## **Welcome to ECOMP**

ECOMP is a web-based application accessible via the Department of Labor's public Internet site. Through this portal, federal workers and their employers may:

- ♦ Electronically file incident reports and workers compensation forms;
- ♦ Track the exact status of any form or document submitted via ECOMP and
- ♦ Electronically upload and submit documents to existing DFEC case files.

Please note that some OWCP services are not a part of ECOMP and are accessed separately.

For Medical Billing Information

If you have questions contact your local DFEC District Office. For a listing of offices, visit:

[http://www.dol.gov/owcp/contacts](http://www.dol.gov/owcp/contacts/fecacont.htm) [/fecacont.htm](http://www.dol.gov/owcp/contacts/fecacont.htm)

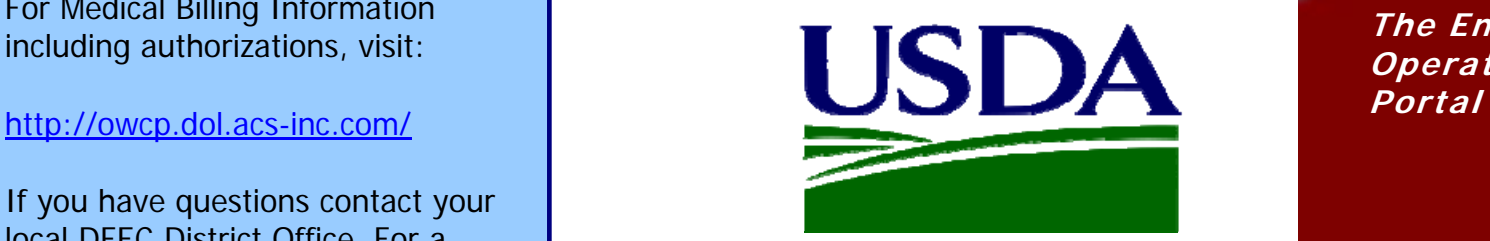

# ECOMP

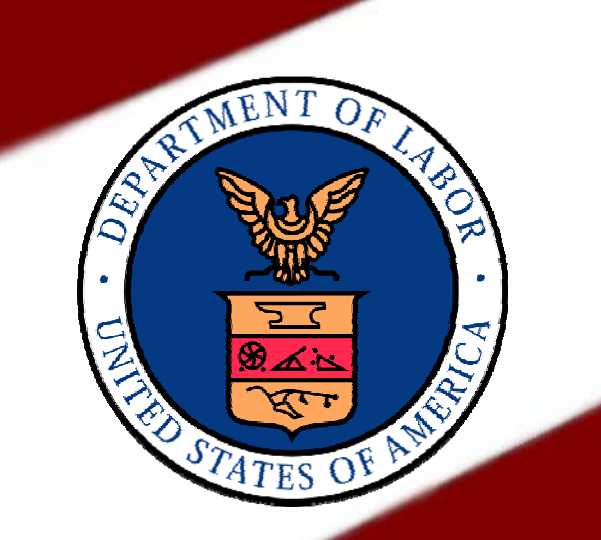

For Medical Billing Information<br>including authorizations, visit:<br>http://owen.dol.ass.ins.com/ **The Employees' Compensation** 

Human Resources U.S. Department of Health & Human Services

https://ecomp.dol.gov

# Filing Forms Using ECOMP

The Employees' Compensation Operations & Management Portal (ECOMP) allows Federal employees to file claims for benefits under the Federal Employees' Compensation Act (FECA) online. You will begin by registering with the ECOMP web site: **[https://ecomp.dol.gov](https://ecomp.dol.gov/)**

1. Click the green Sign-In/Register button

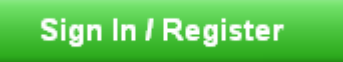

- 2. Enter your personal information including your name, email address, your supervisor's email address, and
- 3. Once you have completed the registration information, click the<br>Create Account button.

# **Create My ECOMP Account**

ECOMP account. 4. Go to your email and complete your registration by clicking the provided

**Providing accurate information during registration is very important. PHILIPS Filling an OSHA 301:** 

**If you need help with the ECOMP interface, visit:** 

# **Filing a New Workers Compensation Claim Filing a Form CA-7 in ECOMP**

Before a Federal employee may file a form CA-1 or CA-2 via ECOMP, form OSHA 301, Injury and Illness Incident Report, must be filed to provide your employing agency with information required by OSHA.

### \* File an OSHA-301, CA-1 or CA-2

in the middle of the screen.  $\vert$  Once an OSHA 301 has been filed to report your injury or illness, file a CA-1 or CA-2 to claim FECA benefits.

### File CA-1 or CA-2 based on this OSHA 301

choose your agency information.<br>  $\begin{matrix}\n\text{After you have filled out all required fields in} \\
\text{your CA-1 or CA-2 and electronically submitted}\n\end{matrix}$ 3. Once you have completed the state of the supervisor, you will be notified of your state form's listing to begin the process. form's progress in ECOMP every step of the way Create Account button. **Exercise 20 Table 12 Created Service Created outside of ECOMP**, click the provide you with your OWCP case number.

> You can also monitor your ECOMP forms via CA-7. your claimant home page. Simply log in to your

registration by clicking the provided<br>Think to confirm your email. The provided by claims in ECOMP can be found here: After you have filled out all required fields in

<https://ecomp.dol.gov/>

<https://ecomp.dol.gov/>

ECOMP also allows Federal employee users to file CA-7 wage loss compensation claims via the portal. CA-7 forms may be filed for cases created in ECOMP and for cases created outside ECOMP.

For cases created in ECOMP, you log in to your ECOMP account and find the CA-1 or CA-2 form for which you want to file a CA-7. Note: you can only file a CA-7 if the form has been created as a case by OWCP.

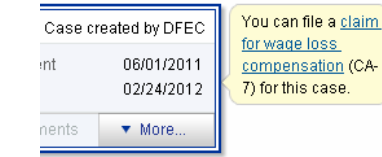

Click the CA-7 link in the bubble next to the

blue button at the top right hand side of the screen to locate an existing case and file your

### File New CA-7 for a Case Not Listed

your CA-7 and electronically submitted it to your supervisor, you will be notified of your form's progress every step of the way via email.

**Filing a Form CA-1 or Form CA-2:** Additional help and training materials for filing n and the comp.dol.gov/<br>CA-7 claims in ECOMP can be found here:

[https://ecomp.dol.](https://ecomp.dol.gov/) gov/